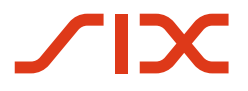

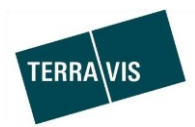

**SIX Terravis SA** Hardturmstrasse 201 Casella postale 1758 8021 Zurigo (IDI: CHE-114.332.360)

**Release Notes**

**per la release Terravis 6.5 del 27 settembre 2018**

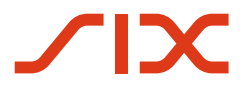

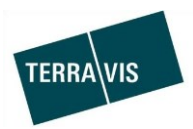

## **Terravis – release 6.5**

# **Contenuto della release**

## **1. Panoramica delle nuove funzionalità – modifiche**

Con la presente release saranno disponibili le seguenti estensioni e correzioni:

- Aspetti generali Terravis
	- --
- Portale d'informazione
	- o Estensione catasto RDPP
	- o Modifiche dell'estratto del registro fondiario Terravis
- Transazioni commerciali elettroniche Terravis (eGVT)
	- o Estensioni notai
		- **-** Utilizzo di verbali
		- **Task di controllo e correzione**
		- Estensione della ricevuta di consegna per notai
		- **Integrazione successiva di documenti nell'operazione «Cambio di proprietà»**
		- **Firma documento UPReg**
- Transazioni commerciali elettroniche Terravis (eGVT) / Nominee
- Nominee

--

o Ottimizzazione della performance nella generazione di estratti di deposito

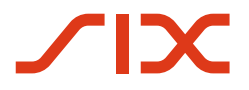

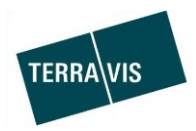

## **2. Dettagli delle nuove funzionalità – modifiche**

#### **2.1. Aspetti generali Terravis**

--

#### **2.2. Portale d'informazione**

#### **Interfaccia standard catasto RDPP**

A partire da questa release, Terravis utilizza l'interfaccia standardizzata di Swisstopo per la richiesta di dati del catasto RDPP, per cui nel corso del mese prossimo sarà possibile acquisire i dati RDPP di diversi Cantoni.

#### Informazioni sui Cantoni attivati:

Link: <https://www.six-group.com/terravis/de/shared/downloads.html> Documento: Terravis – panoramica dei Cantoni / Comuni attivi (PDF)

### **Modifiche dell'estratto del registro fondiario Terravis**

1. Nuovo paragrafo con «Link esterni» In questo paragrafo vengono elencati i link Internet ad altre offerte relative al fondo. Esempio:

#### **Externe Links**

swisstopo

https://map.geo.admin.ch/?swisssearch=CH757782779693

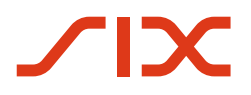

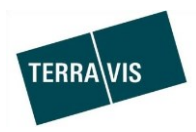

## **2.3. Transazioni commerciali elettroniche Terravis (eGVT)**

#### **Estensione notai**

In questa release sono state introdotte diverse semplificazioni e novità d'intesa con gli Ordini dei notai, che però saranno attivate solo se il notaio lavora con la firma in remoto di SIX.

**Nota:** ulteriori informazioni dettagliate sulle modifiche sono disponibili nelle istruzioni per l'uso per notai. Download al sito<https://www.six-group.com/terravis/de/home/egvt/anleitungen.html> → Istruzioni per l'uso di transazioni commerciali elettroniche per pubblici ufficiali rogatori (PDF)

- Utilizzo di verbali
	- o Aspetti generali
		- Se si sceglie un verbale, questo viene aggiunto nell'ultima pagina all'inizio del documento firmato.
		- Se si sceglie un'attestazione della funzione e un verbale, il verbale viene aggiunto unitamente all'attestazione della funzione nell'ultima pagina del documento firmato.
		- L'attestazione della funzione e un verbale si possono utilizzare solo congiuntamente alla firma. Se un documento non deve essere firmato (Firma = No), l'attestazione della firma e il verbale devono essere lasciati vuoti.
	- o Caricamento di documenti e verbali

La funzionalità nel caricamento di documenti è stata estesa per l'utilizzo di verbali.

Adesso nel caricamento di documenti si può anche stabilire se sul documento da firmare si deve inserire anche l'attestazione della funzione o meno.

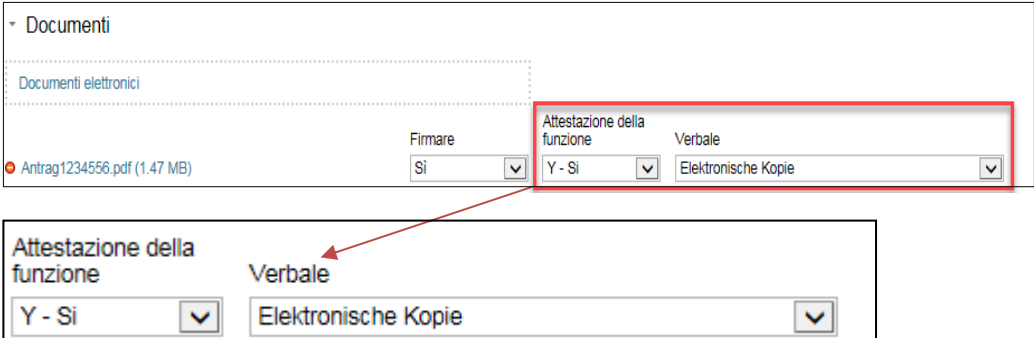

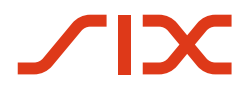

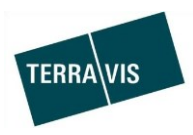

#### Amministrazione di verbali

I notai possono stabilire autonomamente i verbali (a livello di partecipante). A tal fine, sotto la scheda Amministrazione → Dati di base è stata inserita l'amministrazione verbali.

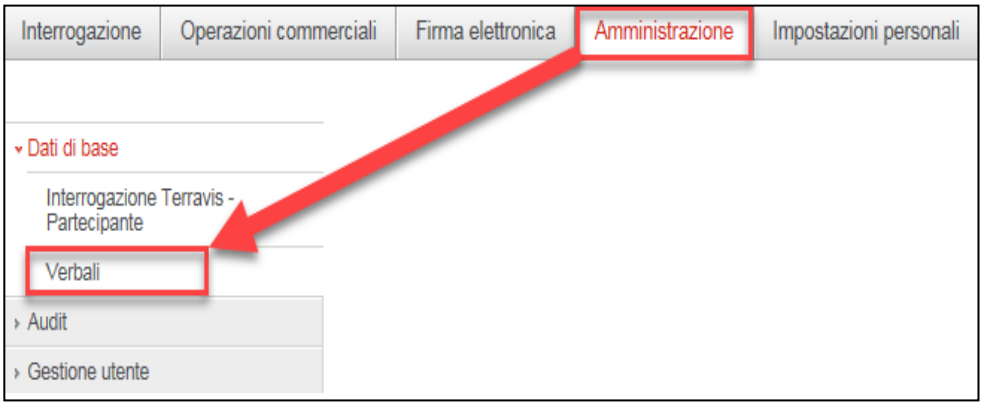

Visualizzazione con verbali registrati:

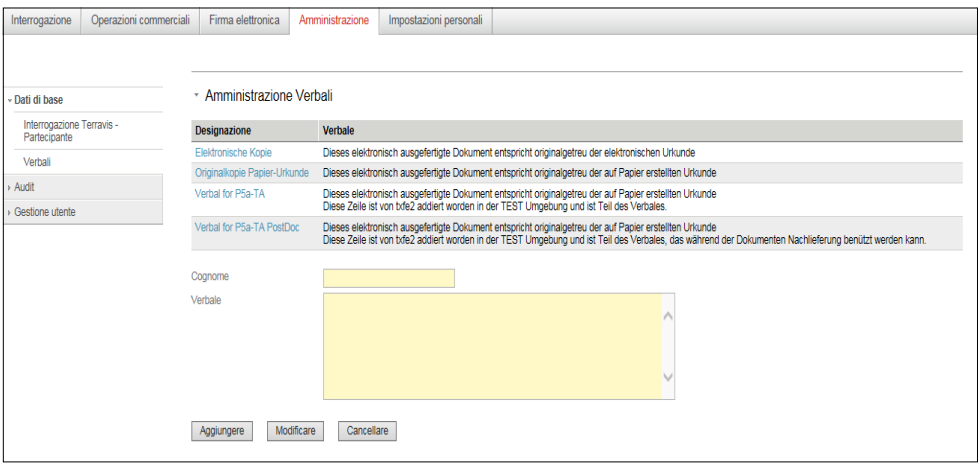

Registrazione ed elaborazione di verbali:

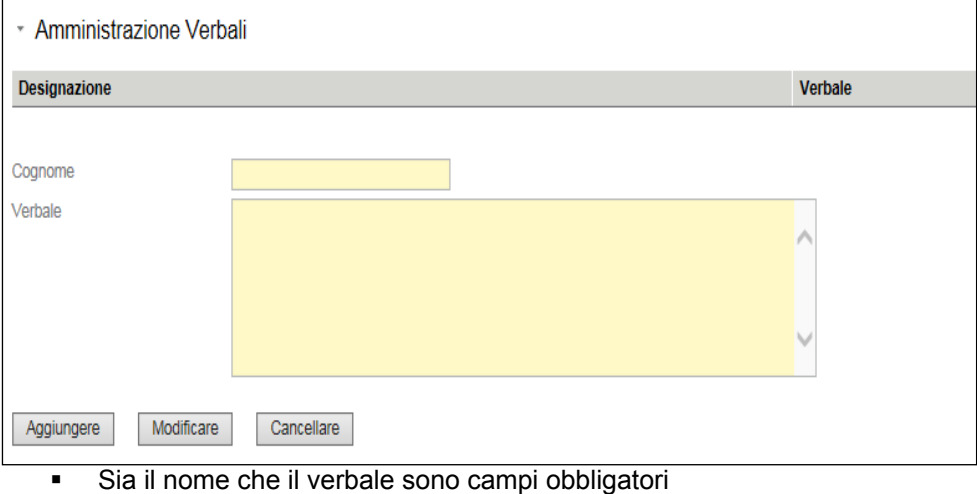

- Con «Aggiungere» viene salvato un nuovo verbale
- Con «Modificare» viene salvata una modifica a un verbale
- Con «Cancellare» viene cancellato definitivamente il verbale selezionato

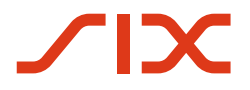

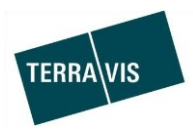

#### Task di controllo e correzione

Dopo la firma vera e propria, nel compito «Controllo documenti» si possono ancora effettuare modifiche/correzioni. Se non vengono eseguite modifiche/correzioni, l'operazione viene inviata al registro fondiario.

o Controllo documenti

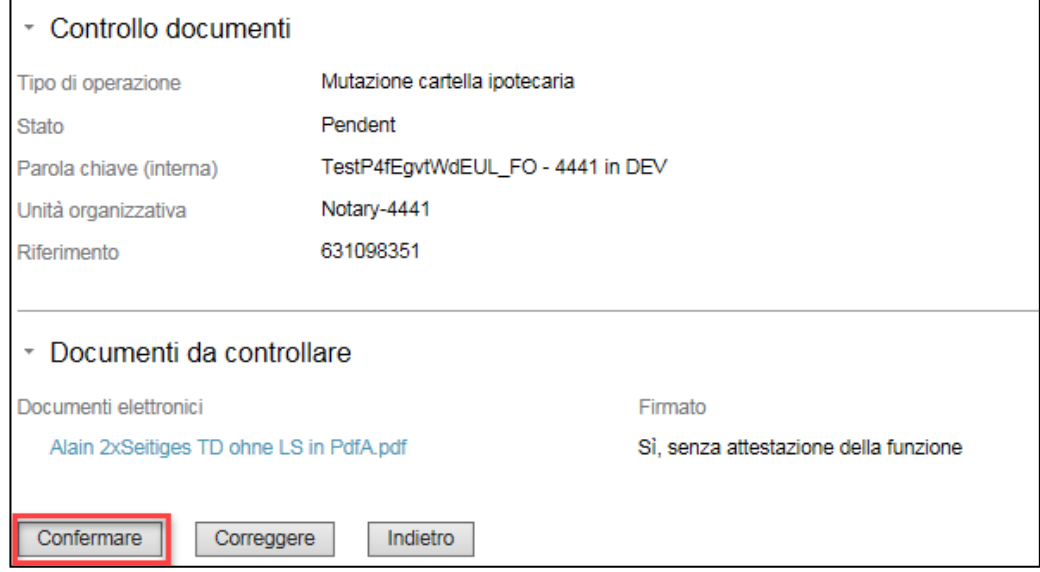

o Correzione (esempio con documento aggiuntivo)

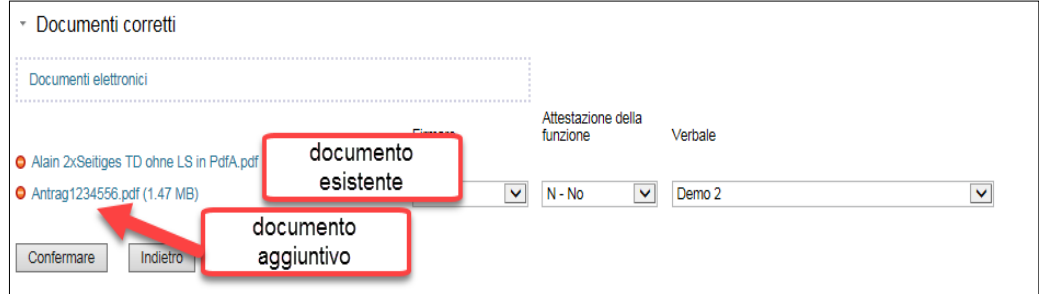

**Nota: Questa modifiche non si applicano al processo notifica registro di commercio e al cambio di proprietà.** 

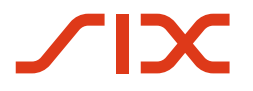

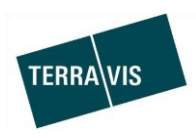

 Estensione della ricevuta di consegna per notai Nella ricevuta di consegna per la notificazione per l'iscrizione al registro fondiario viene stampata la parola chiave assegnata internamente dal notaio.

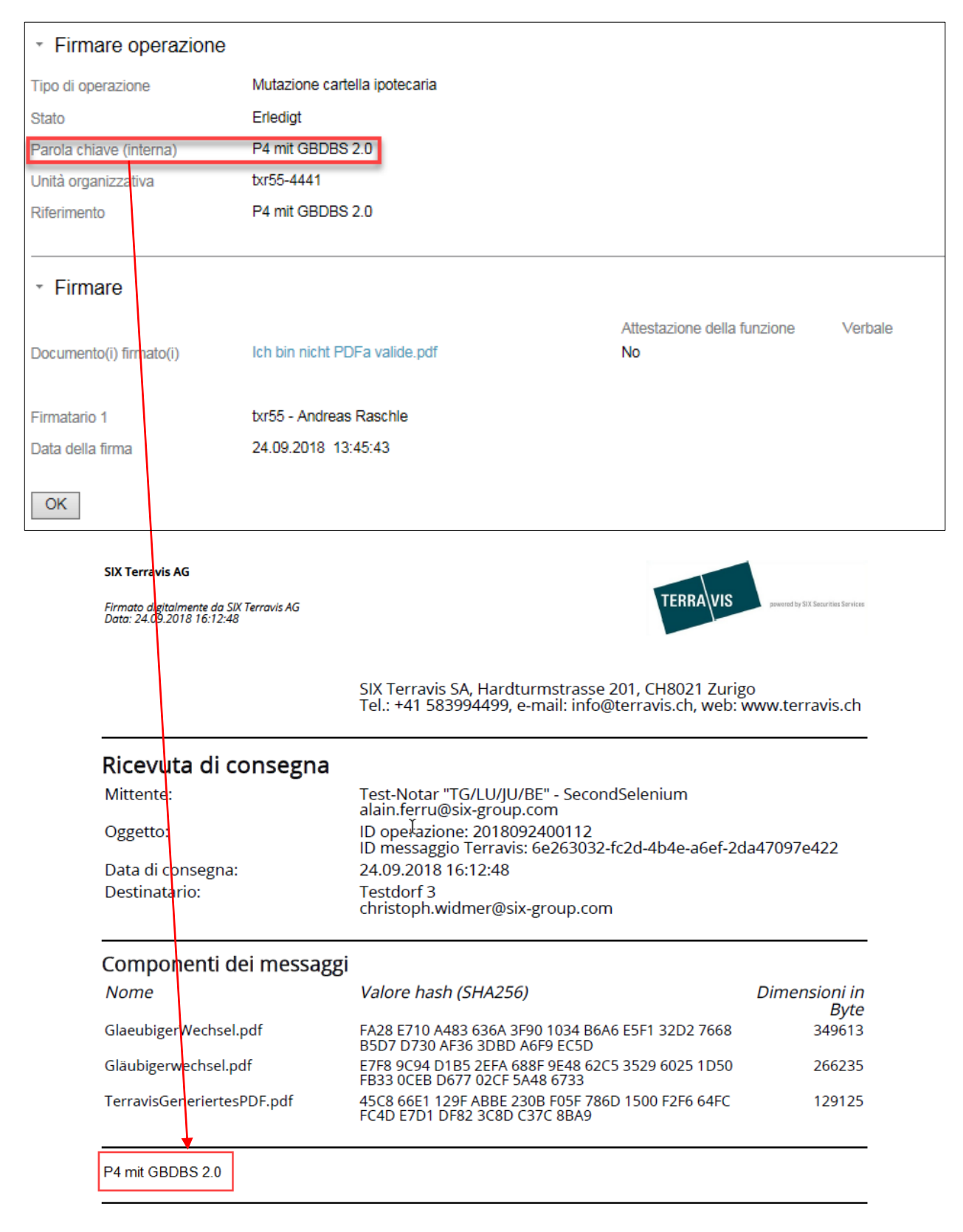

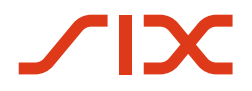

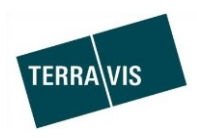

- Integrazione successiva di documenti nell'operazione «Cambio di proprietà» D'ora in poi la richiesta di integrazione di documenti da parte del registro fondiario è possibile anche per l'operazione «Cambio di proprietà». La procedura corrisponde a quella dell'integrazione di documenti già nota nelle altre operazioni, come p. es. la notificazione per l'iscrizione al registro fondiario (diverse).
- Firma documento UPReg

Se una persona è iscritta o deve essere modificata nel Registro svizzero dei pubblici ufficiali rogatori (UPReg), i documenti a tal fine necessari (modulo di iscrizione e modulo di mutazione) possono essere firmati in Terravis.

Questa funzione si attiva solo se un notaio lavora con la firma in remoto di SIX.

**Nota:** ulteriori informazioni sulla procedura per la firma di documenti UPReg sono disponibili nel rispettivo documento (la pubblicazione avrà luogo con la release il 27.09.2018).

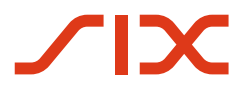

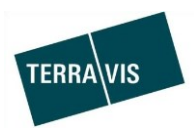

## **2.4. Transazioni commerciali elettroniche Terravis (eGVT) / Nominee**

--

#### **2.5. Nominee**

#### **Generazione di estratti di deposito – ottimizzazione della performance**

La generazione di estratti di deposito e movimenti giornalieri è stata ottimizzata.